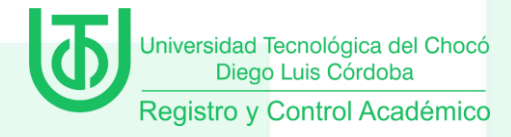

# **GUÍA DE ADMISIÓN PARA ASPIRANTES UNIVERSIDAD TECNOLÓGICA DEL CHOCO DIEGO LUIS CÓRDOBA - 2020-2**

### **1. INTRODUCCIÓN**

Esta guía contiene el procedimiento establecido para la inscripción e ingreso de aspirantes nuevos a los programas de pregrado ofrecidos por la Universidad Tecnológica del Chocó en la ciudad de Quibdó y en las sedes municipales. Se recomienda leerla con la debida atención.

Tenga en cuenta que esta guía está dividida en capítulos, razón por la cual debe seguir la tabla de contenidos e identificar los enlaces que le permitirán recorrer el documento con más facilidad.

### **2. PROCESO DE INSCRIPCIÓN DE ASPIRANTES**

Es el proceso mediante el cual un aspirante a estudiar en la Universidad en el programa académico de su interés, diligencia el formato de inscripción en línea, de acuerdo con la oferta académica en los calendarios establecido para tal fin por el Consejo Académico de la institución.

Los sitios para presentar las pruebas de admisión deberán ser consultados en la página web en las fechas de realización del proceso de inscripción.

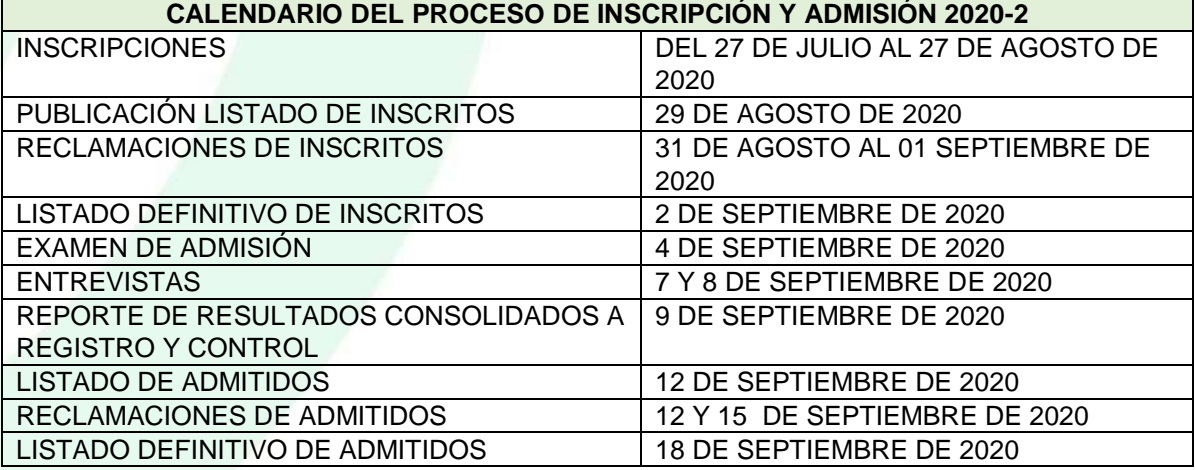

### "UTCH, Compromiso de Todos y para Todos"

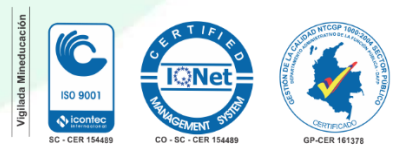

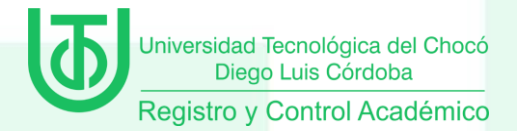

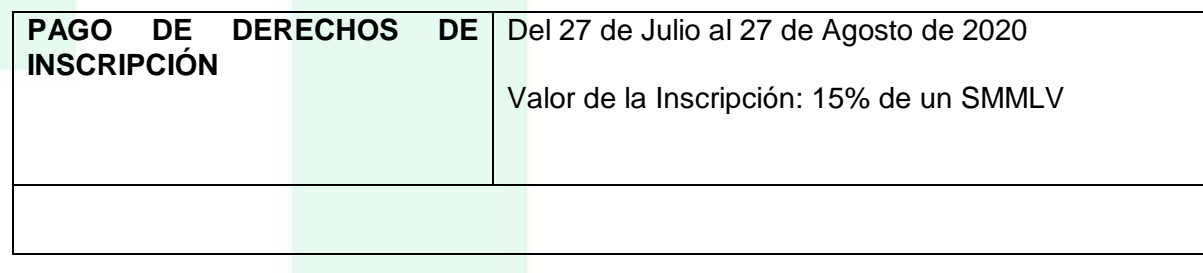

### **3. CLASES DE ASPIRANTES**

Para inscribirse es necesario saber a qué clase de aspirante pertenece (nuevo, especial, reingreso, transferencia interna o externa). Tenga en cuenta que esta guía contiene únicamente el procedimiento para los aspirantes nuevos y aspirantes especiales.

### **3.1 ASPIRANTE NUEVO**

Aspirante nuevo es aquel que cumpliendo los requisitos legales y estatutarios desea ingresar a un programa de pregrado de la Universidad, mediante la presentación de las pruebas de admisión. Esta Solicitud la hace un aspirante que por primera vez ingresa a una institución de Educación Superior.

Pueden inscribirse como aspirantes nuevos y presentar examen de admisión las siguientes personas:

- Los bachilleres que nunca han sido estudiantes de la Universidad.
- Los estudiantes que salieron de la Universidad por bajo rendimiento académico. Este estudiante puede presentarse a cualquier programa diferente al programa que había cursado.
- Los estudiantes actualmente matriculados en la Universidad en posgrado y quienes se hayan retirado de pregrado en situación académica normal, sin importar el tiempo transcurrido desde su retiro, ni los semestres ni materias cursadas (estos aspirantes no podrán presentarse al programa de pregrado en el cual están matriculados, ni al último en el que estuvieron matriculados en caso de estar retirados). Se considera esta restricción para programas que conducen al mismo título, por lo anterior, los estudiantes de programas de las diferentes Sedes de la Universidad no podrán presentarse al mismo programa en otra Sede ya que para ello está reglamentada la modalidad de transferencia interna o traslado.
- Los graduados en programas de pregrado o de posgrado de la Universidad.

### "UTCH, Compromiso de Todos y para Todos"

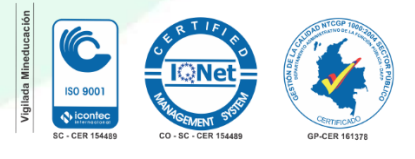

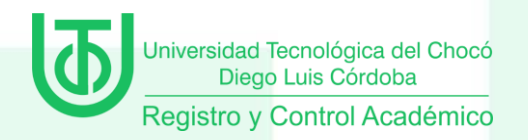

Nota: Los estudiantes que estén cursando 10 grado, no podrán presentar el examen de admisión, en caso de hacerlo, la inscripción no será válida.

### **3.2 ASPIRANTES ESPECIALES**

Se consideran aspirantes especiales los beneficiarios del Decreto Presidencial 644 del 16 de abril de 2001 por haber obtenido en los ámbitos nacional y departamental, los más altos puntajes en el examen de Estado para el ingreso a la educación superior y que figuren en la Resolución del Ministerio de Educación Nacional como Andrés Bello de los últimos dos años.

Beneficiarios del decreto presidencial 644 del 16 de abril de 2001 Los bachilleres de 2016 (calendarios A y B) y 2017 (calendarios A y B) que fueron distinguidos por el ICFES como uno de los cincuenta (50) estudiante que a nivel nacional obtuvieron las más altas puntuaciones o a nivel departamental los estudiantes que hayan obtenido las dos (2) más altas puntuaciones en las pruebas del Examen de Estado del núcleo común, según el método de ordenación escogido por el Instituto Colombiano para el Fomento de la Educación Superior, ICFES, tienen garantizado el ingreso a cualquier programa y están exentos de presentar el examen de admisión. Los cupos asignados a estos aspirantes, se descuentan del cupo fijado para cada programa.

Los aspirantes que hayan obtenido la distinción y deseen ingresar a la Universidad, deben inscribirse tal como los demás aspirantes nuevos (véase procedimiento de inscripción en el numeral 7). Después de finalizar la inscripción debe ingresar a registrar sus datos y anexar los siguientes documentos:

- Copia del documento de identidad.
- Copia del certificado o resolución expedido por el Ministerio de Educación Nacional o el ICFES.

Nota. Los aspirantes acreedores a la distinción que no presenten la documentación por el medio descrito anteriormente y en las fechas establecidas, pierden el beneficio.

### **3.3 ASPIRANTE A REINGRESO**

Se tramitan en las fechas establecidas en el calendario. El estudiante registra su solicitud a través del link

[http://academico.utch.edu.co/utch/academusoft/academico/inscripcion/ins\\_control\\_acceso](http://academico.utch.edu.co/utch/academusoft/academico/inscripcion/ins_control_acceso.jsp?proceso=4) [.jsp?proceso=4](http://academico.utch.edu.co/utch/academusoft/academico/inscripcion/ins_control_acceso.jsp?proceso=4)

### "UTCH, Compromiso de Todos y para Todos"

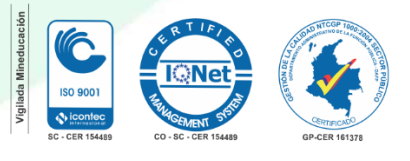

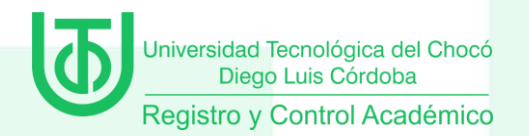

El aspirante a reingreso es aquel que estuvo matriculado en algún programa de pregrado en la Universidad Tecnológica del Chocó y terminó con sus respectivas calificaciones al menos un período académico y haber obtenido un promedio de rendimiento académico igual o superior a 2.5. No puede haberse retirado por más de seis semestres consecutivos.

Los aspirantes a reingreso deben consultar el procedimiento en la página [http://www.utch.edu.co.](http://www.utch.edu.co/)

### **3.4 ASPIRANTE A TRANSFERENCIA INTERNA**

Puede aspirar a cambio de programa el estudiante que estando matriculado en la Universidad en un programa de pregrado, desea trasladarse a otro programa de pregrado dentro de la Oferta Académica de la Universidad y que no ha sido excluido por bajo rendimiento.

Se tramitan en las fechas establecidas en el calendario. El estudiante registra su solicitud a través del link

[http://academico.utch.edu.co/utch/academusoft/academico/inscripcion/ins\\_control\\_acceso](http://academico.utch.edu.co/utch/academusoft/academico/inscripcion/ins_control_acceso.jsp?proceso=3) [.jsp?proceso=3](http://academico.utch.edu.co/utch/academusoft/academico/inscripcion/ins_control_acceso.jsp?proceso=3)

### **3.5 ASPIRANTE A TRANSFERENCIA EXTERNA**

Es aquel que no ha realizado estudios en la Universidad Tecnológica del Chocó y ha aprobado en otra institución de educación superior reconocida por el Ministerio de Educación Nacional –MEN algunos cursos o asignaturas.

Se tramitan en las fechas establecidas en el calendario. El estudiante registra su solicitud a través del link

[http://academico.utch.edu.co/utch/academusoft/academico/inscripcion/ins\\_control\\_acceso](http://academico.utch.edu.co/utch/academusoft/academico/inscripcion/ins_control_acceso.jsp?proceso=2) [.jsp?proceso=2](http://academico.utch.edu.co/utch/academusoft/academico/inscripcion/ins_control_acceso.jsp?proceso=2)

Quienes aspiren a transferencia deben consultar el procedimiento en la página http://www.utch.edu.co

### **3.6 ASPIRANTE A CAMBIO DE SEDE.**

Es aquel estudiante que realiza solicitud para cambiar de lugar en donde se encuentra la Universidad Tecnológica del Chocó y desea continuar con su formación de estudios superiores, aplicando las condiciones establecidas en el programa al que se transfiere.

### "UTCH, Compromiso de Todos y para Todos"

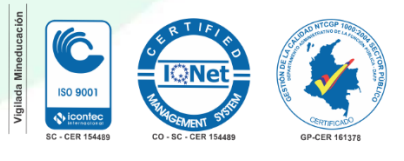

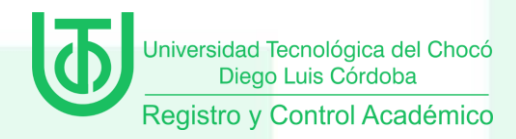

### **4. REQUISITOS DE INSCRIPCIÓN**

### **4.1 REQUISITOS PARA ASPIRANTES NUEVOS**

4.1.1 No estar inscrito en otra modalidad (reingreso, transferencia interna o externa para el mismo período de admisión).

#### 4.1.2 Resultados pruebas Saber 11

Poseer el resultado del examen de Estado (pruebas Saber 11) el cual debe tener vigencia de los últimos cinco (5) años, o la tarjeta de citación

Para inscribirse a la Universidad Tecnológica del Chocó no se exige el requisito del puntaje mínimo en los exámenes de Estado y similares. Sin embargo, todos los aspirantes deben acreditar que presentaron dichas pruebas, independientemente del resultado obtenido.

Para el período académico 2020-2 no es obligatorio presentar el resultado de la Prueba Saber 11 debido a la emergencia presentada por el COVID-19. Una vez se normalice la situación en el país, deberá acreditar los resultados de la misma en la oficina de Admisiones, Registro y Control.

Las pruebas válidas son las siguientes:

- . Exámenes nacionales presentados antes de 1980.
- . Exámenes de Estado presentados de 1980 en adelante.
- . Aprobación del bachillerato en examen de validación general (prueba única del ICFES). Se admiten, como equivalentes al examen del Estado, las validaciones presentadas.
- . Quienes validaron entre el segundo semestre de 1997 y el primero de 2004, deben además haber presentado el examen de Estado.

### **4.2 REQUISITOS PARA LOS ASPIRANTES NUEVOS CON PREGRADO**

- Diligenciar el formulario de inscripción en línea
- Impreso del formulario de inscripción realizado en línea, firmado y con foto 3x4 fondo azul
- No estar inscrito en otro tipo de solicitud de ingreso (transferencia, reingreso, simultaneidad).

### "UTCH, Compromiso de Todos y para Todos"

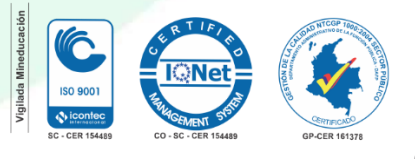

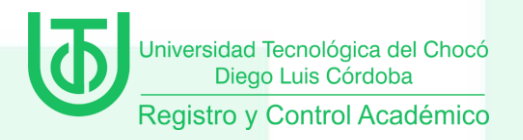

- Copia autenticada del Diploma o Acta de Grado Universitario
- Fotocopia del documento de identidad (Las dos caras)
- Original de las pruebas Saber 11
- Si desea realizar estudio de homologación debe cancelar lo correspondiente a la inscripción y a este estudio. Previa aprobación del Programa.
- Carpeta oficio cuatro alas con todos los documentos sin legajar

Para los egresados de la Universidad Tecnológica del Chocó, no presentar:

- Fotocopia de las pruebas Saber 11. Si las presentó nuevamente, adjuntar copia de la misma.
- Fotocopia del Diploma o Acta de Grado Universitario

Todos estos documentos deberán ser entregados en la Oficina de Admisiones, Registro y control, una vez el aspirante haya sido admitido para efectos de legalización de su matrícula académica.

### **4.3 REQUISITOS PARA ASPIRANTES A TRANSFERENCIA INTERNA**

- Diligenciar el formulario de inscripción en línea
- Impreso del formulario de inscripción realizado en línea, firmado y con foto 3x4 fondo azul
- Fotocopia de documento de identidad (Las dos caras)
- Estar a Paz y Salvo.
- Tener un promedio mínimo de 3.5 en el programa de procedencia

### **4.4 REQUISITOS PARA ASPIRANTES A REINGRESO**

- Diligenciar el formulario de inscripción en línea
- Fotocopia de documento de identidad (Las dos caras)
- Estar a Paz y Salvo
- No haber sido excluido por bajo rendimiento (promedio inferior a 2.5)
- No haber estado retirado de la universidad por más de 6 semestres consecutivos.
- Para los aspirantes de reingreso que deseen realizar transferencia a otro programa deberán solicitar adicionalmente el estudio de homologación, debe cumplir con lo establecido para este proceso y cancelar lo correspondiente por semestre homologable. Lo anterior previa aceptación de la respectiva

### "UTCH, Compromiso de Todos y para Todos"

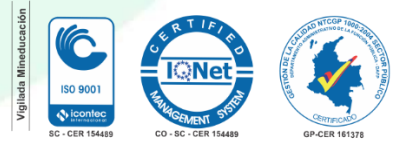

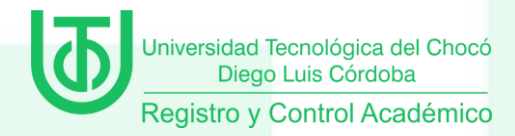

facultad.

### **4.5 REQUISITOS PARA ASPIRANTES A REINGRESO CON TRANSFERENCIA INTERNA**

- Diligenciar el formulario de transferencia interna
- Fotocopia de documento de identidad (Las dos caras)
- Estar a Paz y Salvo.
- No haber sido excluido por bajo rendimiento (promedio inferior a 2.5)
- No haber estado retirado de la universidad por más de 6 semestres consecutivos.
- Contar con promedio mínimo de transferencia (promedio 3.5)
- Para los aspirantes de reingreso que deseen realizar estudio de homologación (no podrá haber sido excluido por bajo rendimiento), debe cumplir con lo establecido para este proceso y cancelar lo correspondiente por semestre homologable. Lo anterior previa aceptación de la respectiva facultad.

### **4.6 REQUISITOS PARA ASPIRANTES A TRANSFERENCIA EXTERNA**

- Diligenciar el formulario de inscripción en línea, imprimirlo y firmarlo,
- Impreso del formulario de inscripción realizado en línea, firmado y con foto 3x4 fondo azul
- No estar inscrito en otro tipo de solicitud de ingreso(transferencia
- interna, reingreso)
- Fotocopia del pago de inscripción realizada.
- Fotocopia legible del Diploma o Acta de Grado de Bachiller
- Fotocopia del documento de identidad (Las dos caras)
- Resultado de la prueba saber 11
- Cancelar lo correspondiente al estudio de homologación por cada semestre homologable. Lo anterior previa aceptación de la respectiva facultad
- Carpeta oficio cuatro alas con todos los documentos sin legajar

La aprobación de transferencia externa compete al consejo de facultad, el solicitante debe enviar el pago de la transferencia por lo menos 30 días calendario de anterioridad a la fecha

# "UTCH, Compromiso de Todos y para Todos"

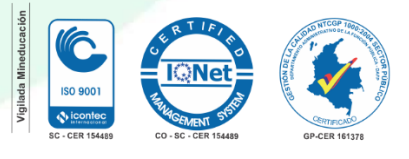

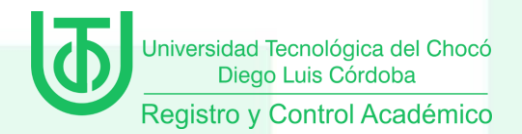

oficialmente programada para matriculas ordinarias acompañado con los siguientes documentos:

- Plan de estudio del programa cursado.
- Programas analíticos de las asignaturas cursadas con indicación de objetivos, contenido, intensidad horario y metodología oficialmente expedidos.
- Certificado de promedio aritmético mínimo de 3.5.
- Certificado de estudio realizado de la institución de procedencia.
- Constancia de no haber incurrido en sanción disciplinaria de la institución de procedencia.
- Comprobante del programa de procedencia cuenta con registro calificado.

### **5. PROCEDIMIENTO DE INSCRIPCIÓN**

Antes de empezar a ingresar los datos en el formulario, debe leer y aceptar los términos del contrato publicado en la página web.

En el proceso de inscripción debe escanear y adjuntar al formulario los siguientes documentos:

- Documento de identidad
- Resultado de la prueba saber 11

Si no cuenta con el resultado de la prueba Saber 11 no es obligatorio anexarla en el momento de la inscripción, pero deberá realizar la entrega de los resultados una vez haya presentado la prueba y se normalice la situación de emergencia en el país.

#### Ver instructivo de inscripción

Realizada la inscripción en la página web [www.utch.edu.co](http://www.utch.edu.co/) debe imprimir y guardar el "certificado de inscripción". Este certificado será la prueba de que su inscripción fue debidamente registrada en la base de datos y solo con este podrá realizar un reclamo posterior en caso de ser necesario. Le llegará una citación al correo electrónico registrado con la fecha de presentación del examen.

Si usted no tiene su constancia de inscripción y no figura inscrito en las bases de datos, se entenderá que no realizó el proceso correctamente y que omitió algún paso o

### "UTCH, Compromiso de Todos y para Todos"

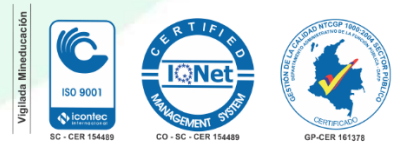

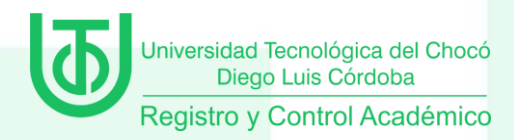

recomendación del proceso.

### **5.1 FORMULARIO DE INSCRIPCION**

Diligencie el formulario de inscripción.

Pague los derechos de inscripción en los diferentes puntos de pago autorizados. Para ello debe descargar el recibo de pago de la inscripción.

Nota 1. La información solicitada en el formulario de la página web marcada con asterisco (\*), es obligatoria. Por tanto, tenga a la mano todos los documentos necesarios para inscribirse.

### **5.2 PROCESO SU INSCRIPCIÓN ASÍ**

### **5.2.1 Instrucciones para diligenciar el formulario de inscripción**

Los datos que se consignan en el proceso de inscripción deberán basarse en información actualizada, completa, exacta y verídica, tal como lo exige el formulario. Esta información se entiende suministrada bajo la gravedad del juramento y será de exclusiva responsabilidad de quien diligencia la inscripción y aspira a presentar el examen. En el formulario de inscripción se dejará clara constancia de ello. Si la información que consigna el aspirante no es válida o no es verídica o no cumple con todos los requisitos exigidos, podrá impedirse la presentación de la prueba o, en caso de que haya alcanzado a hacerlo, los resultados que obtenga en la misma serán inválidos. Es obligación del aspirante mantener la confidencialidad de su proceso de registro. La institución no se hace responsable por daños y perjuicios que puedan resultar del uso indebido de las claves de acceso.

Para llenar los datos solicitados en el formulario de inscripción, proceda así:

### **5.2.2 Programa al cual aspira**

Usted puede inscribirse a una opción de los programas ofertados para el período. Si no es admitido en la opción seleccionada podrá aspirar a ser admitido en los ajustes de cupo a una segunda opción que aún cuente con cupos disponibles. Para ello deberá realizar la solicitud por escrito y presentar el formulario de pago de inscripción.

Programa de primera opción. Haga clic sobre el nombre del programa que usted seleccionó en las tablas de programas de esta guía teniendo en cuenta la sede o municipio y la jornada.

### **5.2.3 Datos personales**

### "UTCH, Compromiso de Todos y para Todos"

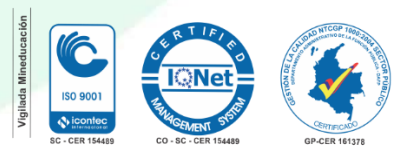

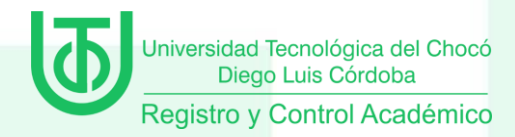

### Seleccione

- TIPO DE DOCUMENTO
- IDENTIFICACIÓN

Número de documento de identidad. Verifique que el número que aparece en pantalla corresponda con su documento de identidad y corríjalo de ser necesario, no colocar puntos o comas en este número, solo si ingresó de manera correcta su número de documento podrá descargar sin problemas su credencial. Haga clic en la clase de documento (cédula de ciudadanía, cédula de extranjería o tarjeta de identidad). Recuerde que es necesario presentar el original del documento para el examen de admisión.

- LUGAR DE EXPEDICION,
- FECHA DE EXPEDICION,
- SEXO
- APELLIDOS Y NOMBRE. Escriba su primer apellido y luego digite el segundo apellido, como figuran en su documento de identidad. Digite su primer nombre y luego el segundo, como figuran en su documento de identidad, es muy importante digitar los nombres y apellidos completamente, sin iniciales.
- LIBRETA MILITAR
- ESTRATO
- TIPO SANGUINEO
- EPS DE AFILIACION
- OTRA EPS
- ESTADO CIVIL

### **5.2.4 Lugar de nacimiento**

- PAÍS. A todos los aspirantes les aparecerá por defecto "Colombia". Si usted nació en un país diferente, haga clic en "listar" y aparecerá la lista de todos los países. Haga clic sobre el nombre del país donde usted nació.
- DEPARTAMENTO. Haga clic en la flecha y aparecerá la relación alfabética de los departamentos correspondientes al país de nacimiento. Haga clic sobre el nombre del departamento respectivo.
- MUNICIPIO. Haga clic en la flecha y aparecerá la relación alfabética de los municipios pertenecientes al departamento donde usted nació. Haga clic sobre el nombre del municipio de donde usted es oriundo.
- FECHA DE NACIMIENTO. Despliegue los formatos de la fecha (año-mesdía) y elija la indicada. Verifique que el dato ingresado es el correcto.

### "UTCH, Compromiso de Todos y para Todos"

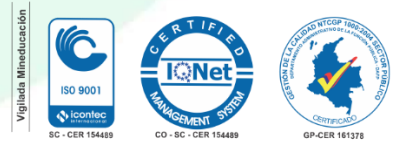

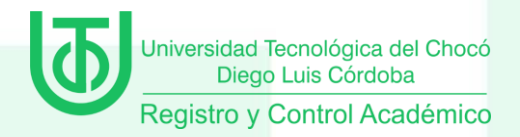

**5.2.5 Clasificación especial** por razón de residencia en un territorio, división políticoadministrativa, lengua, cultura u origen diferenciados, o becas.

- ANDRES BELLO Estudiantes mejores promedios de los departamentos
- COMUNIDADES NEGRAS Aspirantes que se inscriben con los convenios de comunidades Negras
- COMUNIDADES INDIGENAS Aspirante que pertenecen a esta comunidad.
- DESPAZADOS DE OTRO PAIS Aspirante que han sido desplazado de otros países
- DESPLAZADOS POR LA VIOLENCIA Aspirante que son desplazados por la violencia (convenio)
- MADRES CABEZA DE FAMILIA Madres que son cabeza de familia
- REGULAR Aspirante normal de cualquier institución
- REINSERTADOS

**5.2.6 Datos De Ubicación.** Diligenciar los datos de ubicación del aspirante

- País
- **Departamento**
- Municipio
- Sector
- · Dirección.
- Teléfono de contacto
- Teléfono celular
- Correo electrónico

### **5.2.7 Estudios de Secundaria**

- País
- **Departamento**
- Ciudad
- Institución
- Fecha de terminación
- SNP Aspirante

### **5..2.8 Información Adicional.**

Debe seleccionar si PERTENECE A:

### "UTCH, Compromiso de Todos y para Todos"

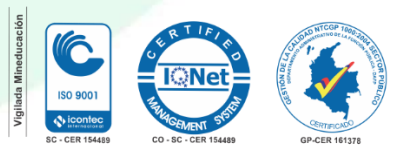

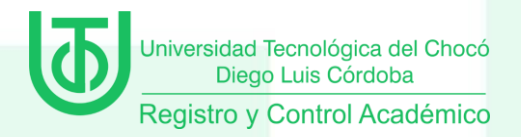

- COMUNIDAD NEGRA
- COMUNIDAD INDIGENA
- NINGUNA
- PALENQUEROS
- RAIZALES
- AFROCOLOMBIANOS
- OTRA COMUNIDAD

Debe seleccionar si TIENE ALGUN TIPO DE DISCAPACIDAD

- NINGUNA
- SORDERA PROFUNDA
- FÍSICA
- HIPOACUSIA
- **SORDOCEGUERA**
- INTELECTUAL
- **CEGUERA**
- BAJA VISIÓN
- PSICOSOCIAL
- MÚLTIPLE

Debe seleccionar si tiene alguna CAPACIDAD EXCEPCIONAL

- NINGUNA
- TALENTO GENERAL
- TALENTO ESPECIFICO

Debe seleccionar A QUE GRUPO ETNICO PERTENECE

- NINGUNO
- PUEBLO ROM
- PUEBLO INDIGENA
- COMUNIDAD NEGRA

IMPRIMIR EL FORMULARIO Y REGISTRAR

Por último el aspirante dar click en REGISTRAR y proceder a imprimir el formulario de inscripción y FORMATO DE PAGO, el cual deberá pagar en los puntos de pago autorizados en las fechas que se enuncian en el formulario.

# "UTCH, Compromiso de Todos y para Todos"

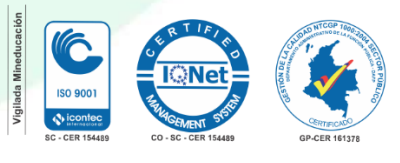

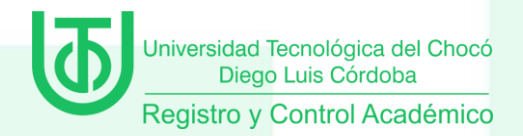

En documentos de inscripción debe escanear y adjuntar al formulario los siguientes documentos:

- Documento de identidad
- Resultado de la prueba saber 11

### **6. OFERTA DE PROGRAMAS**

En la siguiente tabla se relacionan los programas ofrecidos para el segundo semestre de 2020 en la sede Quibdó y municipios del Chocó, además de los cupos disponibles.

Se realizan cursos de nivelación para estudiantes admitidos entre el 21 DE SEPTIEMBRE AL 16 DE OCTUBRE DE 2020. La fecha de iniciación de clases para los que sean admitidos será el 19 DE OCTUBRE DE 2020.

### **6.1 PROGRAMAS OFRECIDOS QUIBDÓ Y CENTROS SUBREGIONALES 2020-2**

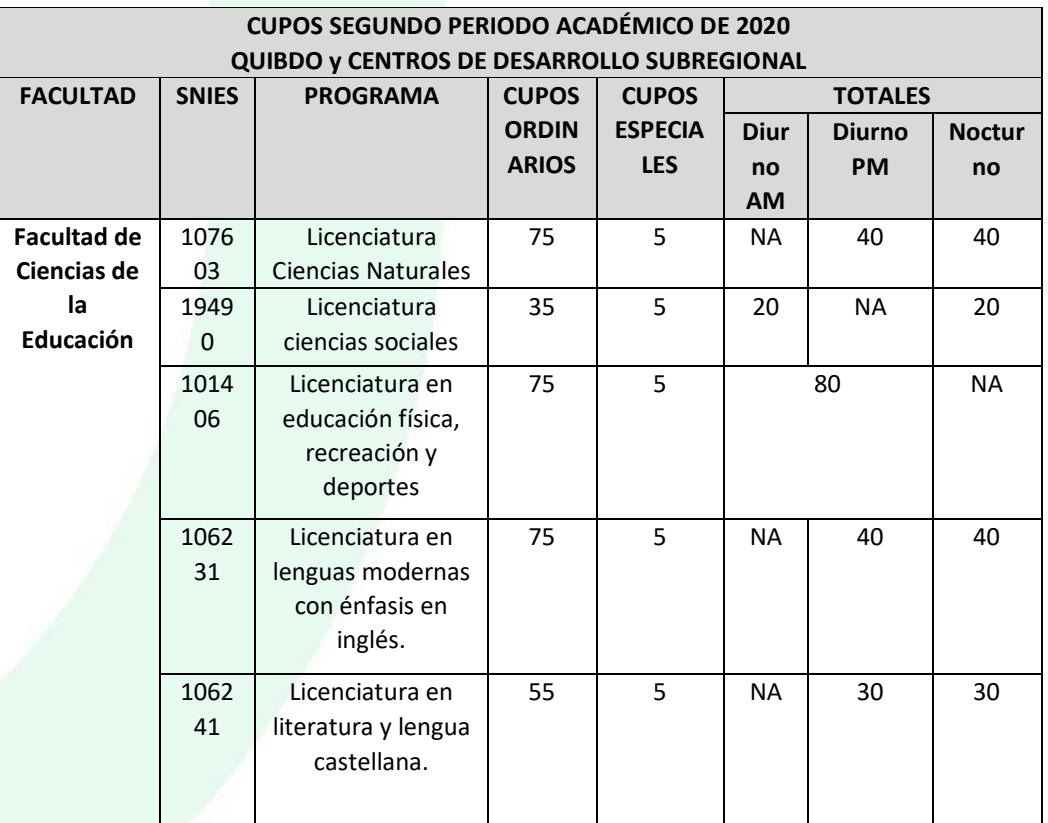

### "UTCH, Compromiso de Todos y para Todos"

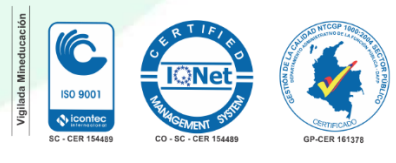

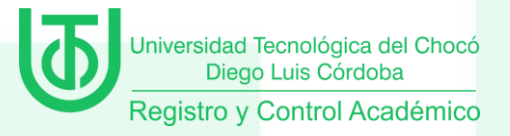

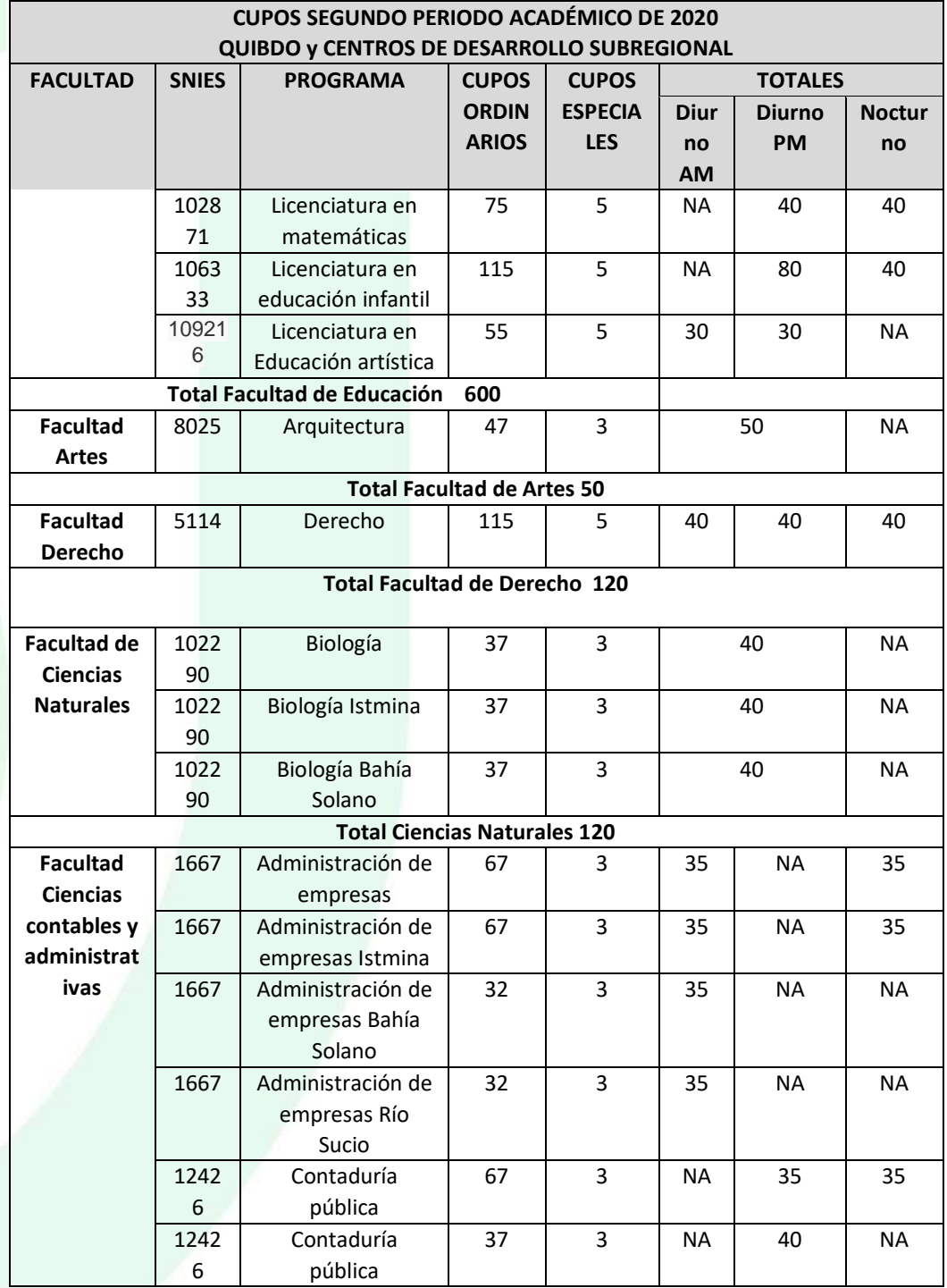

# "UTCH, Compromiso de Todos y para Todos"

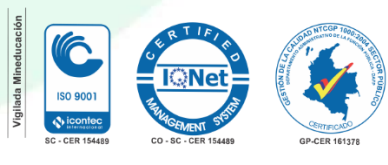

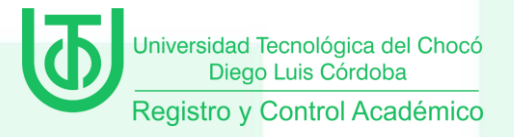

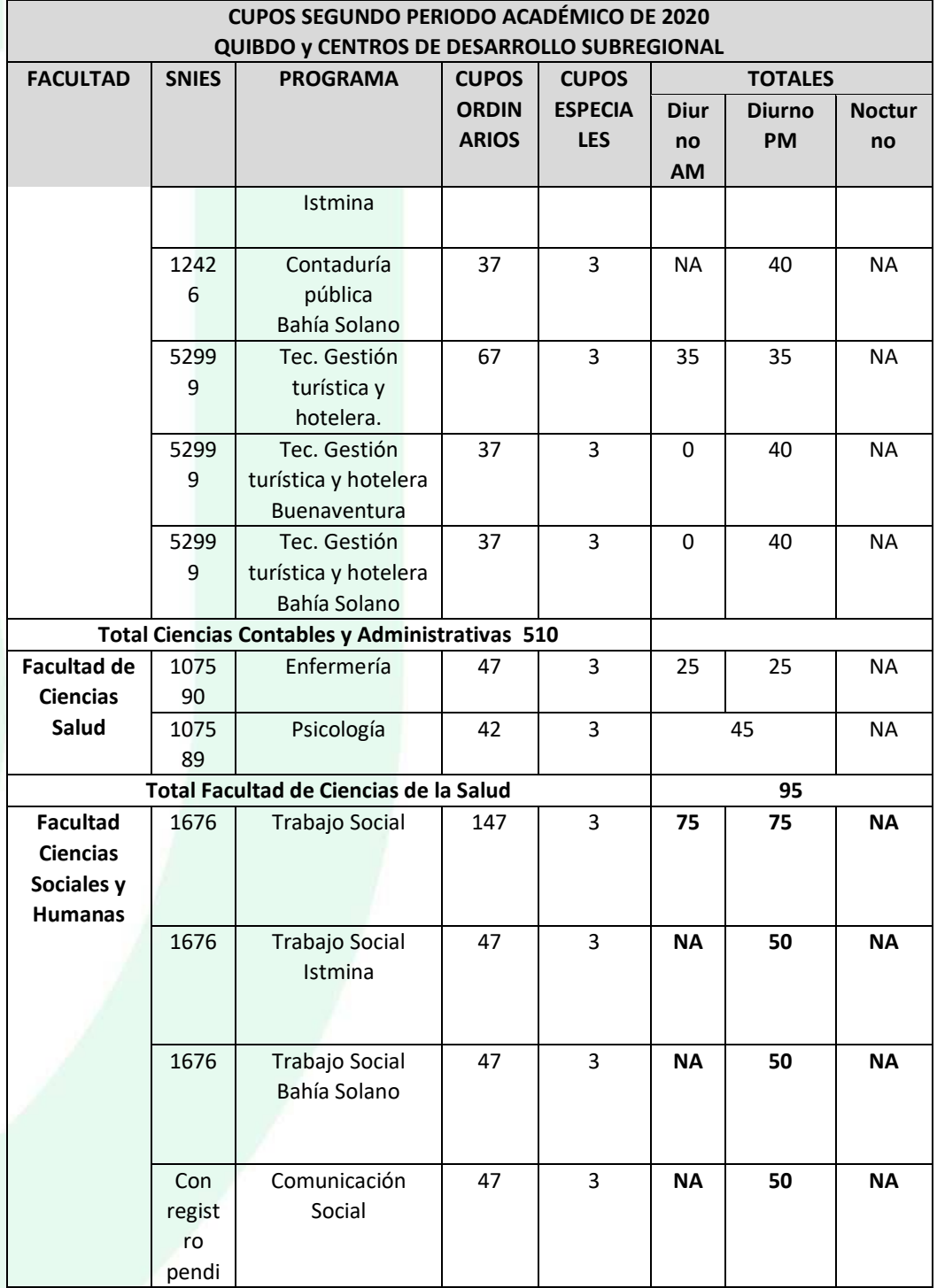

# "UTCH, Compromiso de Todos y para Todos"

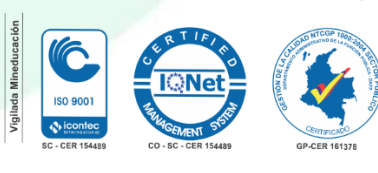

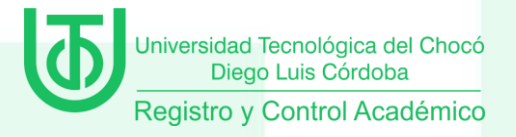

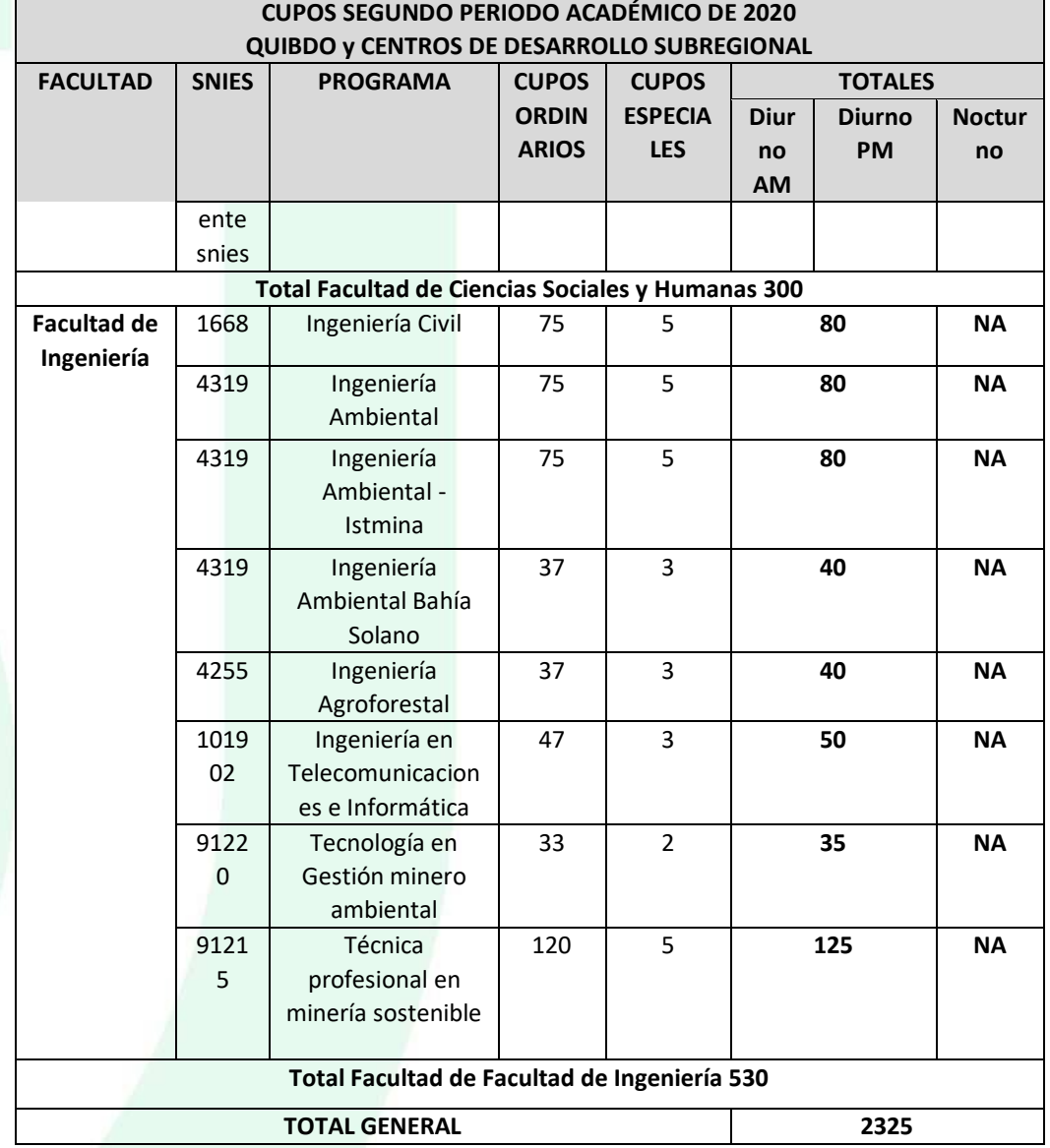

### **7. PROCESO DE ADMISION**

La Universidad Tecnológica del Chocó es una institución de educación superior sujeta a inspección y vigilancia por el Ministerio de Educación Nacional. La admisión a los programas de pregrado está reglamentada en el Estatuto Estudiantil. Acuerdo 0024 de Octubre de 2001.

### "UTCH, Compromiso de Todos y para Todos"

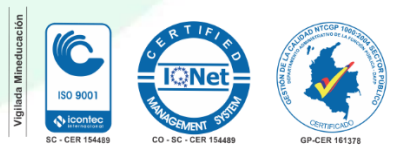

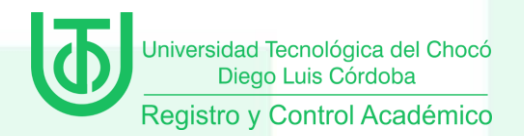

El objetivo es seleccionar racional y objetivamente al aspirante teniendo en cuenta los criterios de aptitud, orientación profesional, aspectos socioeconómicos que lo afectan y su nivel de conocimientos de acuerdo con los programas oficiales para la educación media.

El proceso de selección incluye lo siguiente:

- Elaboración y evaluación de pruebas
- Aplicación de pruebas
- Calificación de pruebas
- Información de resultados

Se utiliza como criterio de selección de los aspirantes nuevos a los programas de pregrado, el resultado obtenido en las siguientes pruebas:

Prueba 1. Examen escrito.

Prueba 2. Entrevista

Cada aspirante debe presentar ambas pruebas; la entrevista tiene un valor del 60% y el examen escrito tiene un valor del 40%. La ponderación final se obtiene sobre la calificación total.

El aspirante podrá seleccionar, de acuerdo con sus inclinaciones profesionales, un programa académico entre los ofrecidos por la Universidad Tecnológica del Chocó, para el respectivo proceso de admisión.

Todo aspirante tiene derecho a realizar una sola inscripción por semestre, en la cual podrá elegir un programa. En caso de detectarse más de una inscripción por semestre se procederá con la anulación de las mismas.

No se permitirá la presentación del examen de admisión, en horas, días o lugares diferentes a los fijados por la Universidad e informados previamente. La Universidad se reserva el derecho de hacer, en cualquier momento del proceso de admisión, los cambios que considere necesarios o convenientes, los que serán informados al aspirante en el momento oportuno. El aspirante deberá estar atento a los posibles cambios que se hagan de su lugar de presentación del examen de admisión. Los mismos se informarán al aspirante por la forma que se considere más adecuada: teléfono fijo o celular, correo electrónico, aviso, página web.

Sin perjuicio de las sanciones penales a que hubiere lugar, cuando en la aplicación del examen de admisión se compruebe el intento o la comisión de acciones fraudulentas tales como: suplantación, copia o sustracción de material de examen, entre otros, quienes

### "UTCH, Compromiso de Todos y para Todos"

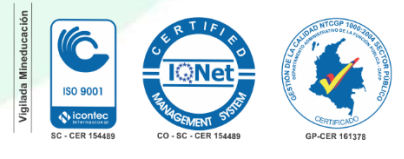

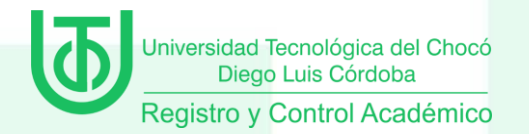

incurran en estas faltas serán sancionados con la anulación de la prueba y serán inhabilitados por un período de entre dos y diez semestres, según la gravedad de la falta, para la presentación de futuros exámenes de admisión a programas académicos de la Universidad.

Nota. El aspirante debe presentar el documento de identidad el día de las pruebas. Los documentos enunciados deben ser originales, tener foto y huella dactilar. No se permitirá la presentación del examen de admisión a quien no porte el documento de identidad original. Cuando se advierta la presentación del examen sin el cumplimiento de estos requisitos, el mismo, será anulado.

### **8. PUBLICACIÓN**

La Universidad Tecnológica del Chocó publicará el resultado de la admisión, teniendo en cuenta el Calendario Académico, en las fechas establecidas para tal fin.

El resultado de admisión también se enviará al correo electrónico registrado por el aspirante en el momento de inscripción.

En la página de la Universidad www.utch.edu.co/aspirantes / Publicación de Resultados.

Los resultados se irán actualizando, dependiendo de las novedades presentadas y de las listas de espera corridas.

### **CONSIDERACIONES ESPECIALES**

- Cada aspirante sólo puede tramitar una solicitud de ingreso por período académico y su resultado es válido solo para el semestre y programa académico que se presenta.
- Luego de inscrito un aspirante, no habrá lugar a la devolución del dinero correspondiente a los derechos de inscripción.
- La Universidad sólo reserva cupos en caso de que el aspirante por fuerza mayor solicite mediante un escrito a la Oficina de Admisiones, Registro y

### "UTCH, Compromiso de Todos y para Todos"

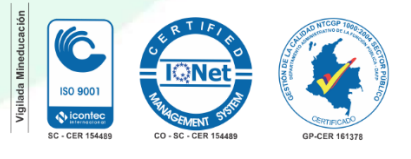

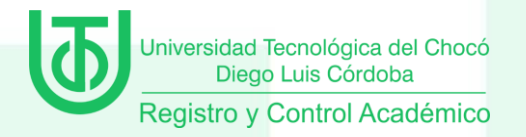

Control su interés de postergar su ingreso a la Universidad, el cual se le aplazará solo por un semestre. (Reserva de cupo).

- Los cupos que queden disponibles en algunos programas serán ocupados por los aspirantes que fueron inscritos y no fueron aceptados pero soliciten ser tenidos en cuenta para otra opción, a los cuales se les notificará por correo y de igual manera se les recibirá si aceptan o no. Por eso es importante, que suministren claramente el correo electrónico para tener este tipo de contacto.
- Las fechas de los exámenes y entrevistas, se regirán por las fechas establecidas en el Calendario Académico.

### **9. PROCESO DE MATRÍCULA**

### **9.1 MATRÍCULA FINANCIERA**

1. Hecha la consulta de su admisión, los aspirantes deben iniciar su proceso de matrícula, la cual consta de matrícula financiera (cancelación que se debe hacer por este concepto) y la matrícula académica.

2. Para saber cuál es la liquidación de su matrícula financiera, ingrese al portal principal de la universidad <http://academico.utch.edu.co/> y evidenciará un link Consulta Matrícula Financiera, Ingrese su número de identificación, siga los pasos, imprímalo, y se le generará el recibo de pago el cual debe cancelar en las fechas y entidades bancarias allí señaladas.

### **9.2 MATRÍCULA ACADÉMICA**

Para matrículas de aspirantes admitidos en el período 2020-2, se requiere:

Una vez realizado el pago de la matricula financiera, el estudiante debe escanear y subir a la plataforma los siguientes documentos en PDF y de manera individual:

#### 9.2.1 Documentos de matrícula

- Recibo de pago de la inscripción
- Impreso del formulario de inscripción realizado en línea, firmado y con foto 3x4 fondo azul
- Impreso del recibo de pago de matrícula

### "UTCH, Compromiso de Todos y para Todos"

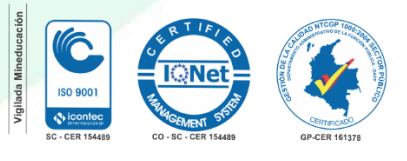

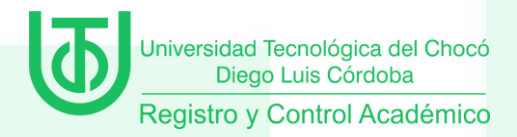

### 9.1.2 Documentos de bachillerato

- Copia del diploma o acta de grado autenticada o
- Certificado de cursa 11 o certificado que el diploma se encuentra en trámite.

### 9.1.3 Poseer documento de identidad original con huella, que puede ser:

- Tarjeta de identidad sólo para los nacionales colombianos menores de edad.
- Cédula de ciudadanía para los nacionales colombianos mayores de edad.
- Cédula de extranjería, para extranjeros residentes en Colombia.
- Contraseña original expedida por la Registraduría Nacional del Estado Civil con huella dactilar y foto reciente, para los aspirantes cuyo documento de identidad se encuentre en trámite.

Para los aspirantes de transferencias externas, transferencias internas y reingresos, la matrícula académica se realiza una vez el Director de Programa y/o Decanatura respectiva informe a la oficina de Admisiones, Registro y Control sobre la aprobación del trámite.

Pasado el periodo de la matrícula académica, los estudiantes deben estar consultando periódicamente en su campus el horario, el cual podrá tener modificaciones, según las revisiones o ajustes que se realicen al mismo.

### **10. CONSULTA DE USUARIO Y CONTRASEÑA**

A través de la página académico.utch.edu.co el estudiante podrá conocer con el número de documento su usuario y contraseña en el link *CONOCE TU USUARIO Y CONTRASEÑA.* 

### **11. ASIGNACIÓN DE CORREO INSTITUCIONAL**

Realizado el proceso de matrícula, la oficina de admisiones remitirá al área de Gestión Tecnológica y Soporte Informático, el listado de los estudiantes matriculados con el fin de solicitar la creación del correo institucional.

### **12. APOYO FINANCIERO**

La Universidad Tecnológica del Chocó brinda amplias posibilidades de financiación para estudiantes a partir del segundo nivel. Acérquese al área financiera y exponga su situación

Existen convenios para financiamiento de matrículas con las alcaldías Municipales, acérquese a la Alcaldía de su municipio de origen y consulte la posibilidad de beneficiarse.

### "UTCH, Compromiso de Todos y para Todos"

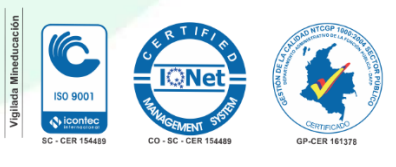

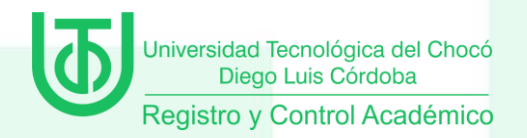

La oficina de Bienestar Universitario cuenta con una amplia gama de convenios y beneficios para estudiantes, becas de Generación E, Icetex, jóvenes en acción, entre otros. Acérquese a dicha oficina para obtener mayor información o al correo bienestaruniversitario@utch.edu.co.

### **Para mayor información comuníquese:**

**Teléfono:** (+57 4) 6726565 Ext. 4097, 4098

### **Línea gratuita:** 01-8000-938-824

**E-mail:** [registroycontrol@utch.edu.co](mailto:registroycontrol@utch.edu.co)

# "UTCH, Compromiso de Todos y para Todos"

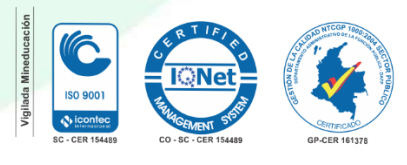